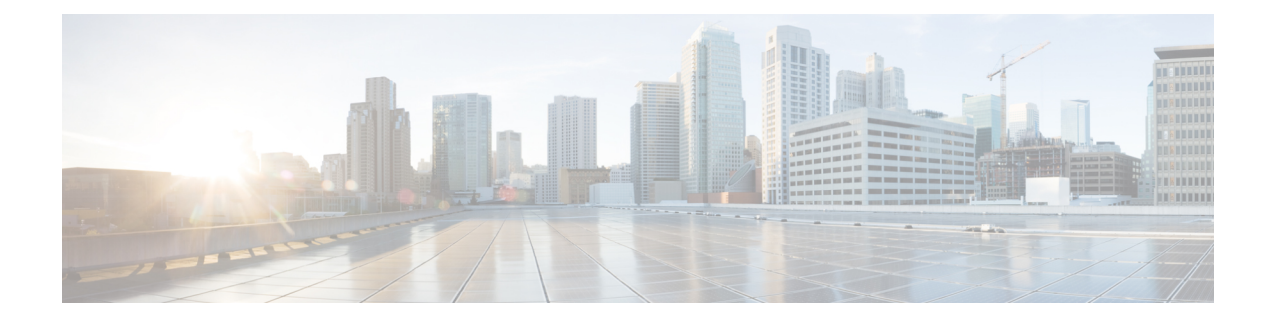

# **Como gerenciar suas saudações pessoais**

- Sobre as saudações pessoais, na página 1
- Como alterar as saudações pessoais, na página 2
- Como permitir que os usuários reproduzam saudações de vídeo, na página 3

### **Sobre as saudações pessoais**

O Cisco Unity Connection permite gravar até seis saudações pessoais. Você pode ativar quantas saudações desejar e pode especificar por quanto tempo deseja que uma saudação fique ativada.

Com um sistema multilíngue, você tem a opção de fornecer suas saudações pessoais em vários idiomas (no idioma padrão e em outros idiomas disponíveis no sistema). Observe que você utiliza o teclado do telefone para gerenciar as saudações em idiomas diferentes do idioma padrão. Não é possível utilizar comandos de voz.

As seis gravações pessoais e como essas funcionam é descrito abaixo. Observe que o Connection reproduz as saudações que você ativa para a situação aplicável, ao passo que algumas saudações substituem outras quando são ativadas.

Saudação alternativa

Ative essa saudação para que seja reproduzida durante um período de tempo específico quando você desejar indicar circunstâncias especiais, como ao sair de férias (Por exemplo: "Estou fora do escritório até <date>.") Quando ativada, a saudação alternativa substitui todas as outras saudações.

O administrador do Connection especifica se o sistema irá transferir os chamadores para a sua saudação sem tocar em seu telefone, se os chamadores poderão pular a sua saudação e se os chamadores poderão deixar uma mensagem quando sua saudação alternativa estiver ativada. A páginaSaudação alternativa da ferramenta da Web Assistente de mensagens indica as opções do chamador que o administrador ativou para você, se houver. Observe que as opções do chamador não se aplicam quando um chamador externo ou um outro usuário do Connection liga para o seu ramal diretamente.

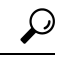

**Dica**

Outros usuários do Connection não ouvem a sua saudação alternativa quando enviam mensagens a você pelo telefone. Além de ativar a sua saudação alternativa, é recomendável alterar o nome gravado para incluir informações que digam que você está fora do escritório. O nome gravado é reproduzido quando os usuários enviam mensagens para você e quando os chamadores o procuram no diretório.

A página de início do Cisco PCA exibe um lembrete quando você está com uma saudação alternativa ativada. Você pode também configurar o Connection para lembrá-lo de que sua saudação alternativa está ativada depois de fazer iniciar a sessão por telefone.

Saudação de ocupado

Ative esta saudação para indicar que você está no telefone (Por exemplo: "Estou em outra linha no momento, deixe uma mensagem.") Quando ativada, a saudação de ocupado substitui as saudações padrão, fechada e interna quando o telefone está ocupado.

Observe que nem todos os sistemas telefônicos são compatíveis com a saudação de ocupado do Connection. Para obter ajuda, fale com o administrador do Connection.

Saudação interna

Ative esta saudação para fornecer informações que os colegas precisam saber (por exemplo: "Estarei na sala de reuniões B até a hora do almoço hoje"). Quando ativada, a saudação interna substitui as saudações padrão e de fechado e é reproduzida somente para chamadores dentro de sua organização quando você não atender ao telefone.

Observe que nem todos os sistemas telefônicos são compatíveis com a saudação interna do Connection. Para obter ajuda, fale com o administrador do Connection.

Saudação de fechado

Ative essa saudação se desejar que o Connection reproduza uma saudação especial durante horários não comerciais que o administrador do Connection especificou para sua empresa (por exemplo: "Desculpe, não estou disponível para atender a sua ligação. Nosso horário comercial é <times>."). Quando ativada, a saudação de fechado substitui a saudação padrão durante os horários não comerciais.

Saudação padrão

A saudação padrão é reproduzida durante o horário comercial especificado pelo administrador do Connection para sua empresa, ou em outras situações em que nenhuma outra saudação estiver ativa. A saudação padrão não pode ser desativada.

Saudação de feriado

Ative essa saudação se desejar que o Connection reproduza uma saudação especial durante um feriado. (por exemplo: "Feliz Natal. Não estou disponível para atender a sua chamada. Estarei fora do escritório de <date> até <date>.") Quando ativada, a saudação de feriado substitui a saudação padrão durante os horários não comerciais.

### **Como alterar as saudações pessoais**

Ao ativar uma saudação pessoal, é possível especificar por quanto tempo ela deve estar disponível para uso. O Cisco Unity Connection reproduz a saudação na situação aplicável até a data e hora especificada, quando então a saudação é desativada automaticamente. Por exemplo, você pode configurar sua saudação alternativa para que pare de tocar no dia em que voltar das férias.

Você pode também configurar uma saudação para tocar indefinidamente, o que é útil quando você ativa uma saudação de ocupado ou de fechado.

Você pode desativar uma saudação a qualquer momento. Quando uma saudação é desativada, o Connection não a reproduz mais, embora a gravação não seja apagada.

Ш

### **Observação**

Com um sistema multilíngue, você utiliza a ferramenta da Web Assistente de mensagens para gerenciar apenas as saudações em seu idioma padrão. Você gerencia saudações em outros idiomas por telefone e o estilo de entrada do telefone deve estar definido como teclado do telefone (opção Apenas teclas).

- **Etapa 1** No Assistente de mensagens, menu Saudações, selecione **Exibir saudações**.
- **Etapa 2** Na página Saudações, clique na saudação que deseja alterar.
- **Etapa 3** Para desativar a saudação, na página Saudação de <Name>, selecione **Desativar** e vá para a etapa 5.

Ou

Para ativar a saudação, selecione a opção aplicável:

| <b>Opção</b>                   | <b>Descrição</b>                                                                                                    |
|--------------------------------|----------------------------------------------------------------------------------------------------|
| Ativada sem data e hora finais | A saudação é reproduzida indefinidamente.                                                                              |
| Ativada até                    | A saudação é reproduzida até a data e hora especificada, quando o Connection<br>desativará a saudação automaticamente. |

**Etapa 4** Na seção Chamadores ouvem, escolha a opção aplicável:

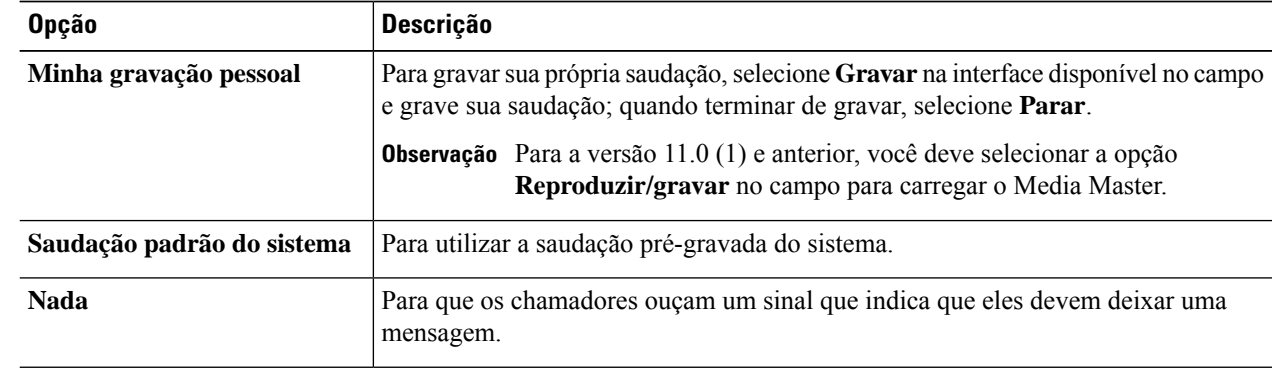

**Etapa 5** Selecione **Salvar**.

#### **Tópicos relacionados**

Sobre as saudações pessoais, na página 1

## **Como permitir que os usuários reproduzam saudações de vídeo**

Para permitir a reprodução de saudações de vídeo para cada usuário, habilite a opção **Minha gravação pessoal** na seção **Chamadores**.

Para obter mais informações sobre saudações de vídeo, consulte o capítulo "Configuração de serviços de vídeo" no guia de movimentações, adições e alterações do usuário do Cisco Unity Connection.

Você pode escolher uma das seguintes origens para especificar o que os chamadores verão quando uma saudação for ativada:

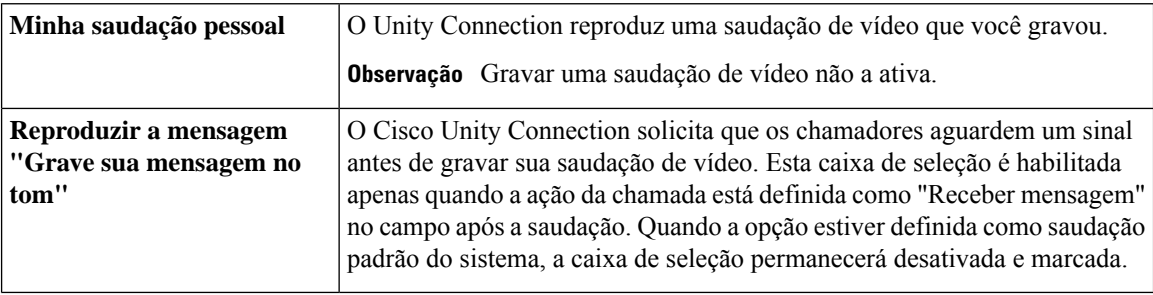

Você pode desativar uma saudação de vídeo a qualquer momento. Quando uma saudação de vídeo é desativada, o Connection não a reproduz mais, embora a gravação não seja apagada.

### Sobre a tradução

A Cisco pode fornecer traduções no idioma local deste conteúdo em alguns locais. Observe que essas traduções são fornecidas apenas para fins informativos e, se houver alguma inconsistência, a versão em inglês deste conteúdo prevalecerá.